# <span id="page-0-0"></span>*4. Math and More Loops*

# **4.1. Introduction**

In 1965, Gordon Moore observed that the density of components in integrated circuits (such as computer CPUs) was doubling every year or two<sup>1</sup>. This observation came to be known as "Moore's Law" and it continued to be valid for several decades, although recently the rate has slowed<sup>2</sup>. Similar "Moore's Laws" have been observed for other computer components, such as disk drives, memory, and displays.

As we saw in Chapter 2, modern computers can do thousands of calculations in the blink of an eye. In the final version of our "gutter" program (Program 2.7) we used nested "for" loops to simulate the behavior of ten thousand stones during ten rainstorms, and our program ran in less time than it took you to read this sentence.

Computers are very good at doing things over and over again very rapidly. Previously we've used "for" loops for this. In this chapter, we'll look at several other kinds of loops available in the C programming language. We'll start out by using a "for" loop to test how fast your computer is. Along the way, we'll find out about C's math functions and use them to give your computer something substantial to chew on.

# **4.2. Math Functions in C**

C provides a rich set of math functions and some predefined math constants such as the value of  $\pi$ . Table [4](#page-1-0).2 shows some of the most commonly-used functions.

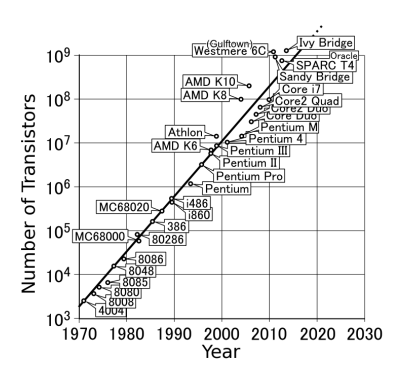

Figure 4.1: An illustration of "Moore's Law" for CPUs. Note that the vertical axis is logarithmic. *Source: [Wikimedia Commons](https://commons.wikimedia.org/wiki/File:Moores_law_(1970-2011).PNG)*

<sup>1</sup> [Moore, G. E. Electronics](http://www.cs.utexas.edu/~fussell/courses/cs352h/papers/moore.pdf) 38, 114-117 ([1965](http://www.cs.utexas.edu/~fussell/courses/cs352h/papers/moore.pdf)).

<sup>2</sup> Nature 530, 144-147 (11 [February](http://www.nature.com/news/the-chips-are-down-for-moore-s-law-1.19338) [2016](http://www.nature.com/news/the-chips-are-down-for-moore-s-law-1.19338)).

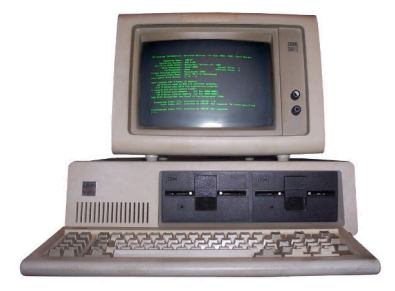

The first "PC": The *IBM PC 5150*, introduced in 1981. *Source: [Wikimedia Commons](https://commons.wikimedia.org/wiki/File:IBM_PC_5150.jpg)*

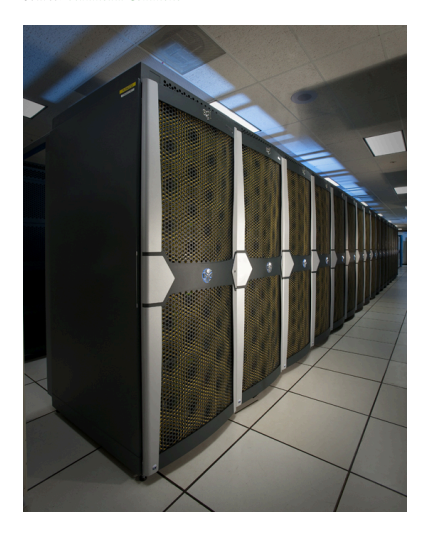

A modern supercomputer: NASA's *Pleiades* Cluster. *Source: [Wikimedia Commons](https://commons.wikimedia.org/wiki/File:Pleiades_row.jpg)*

<span id="page-1-0"></span>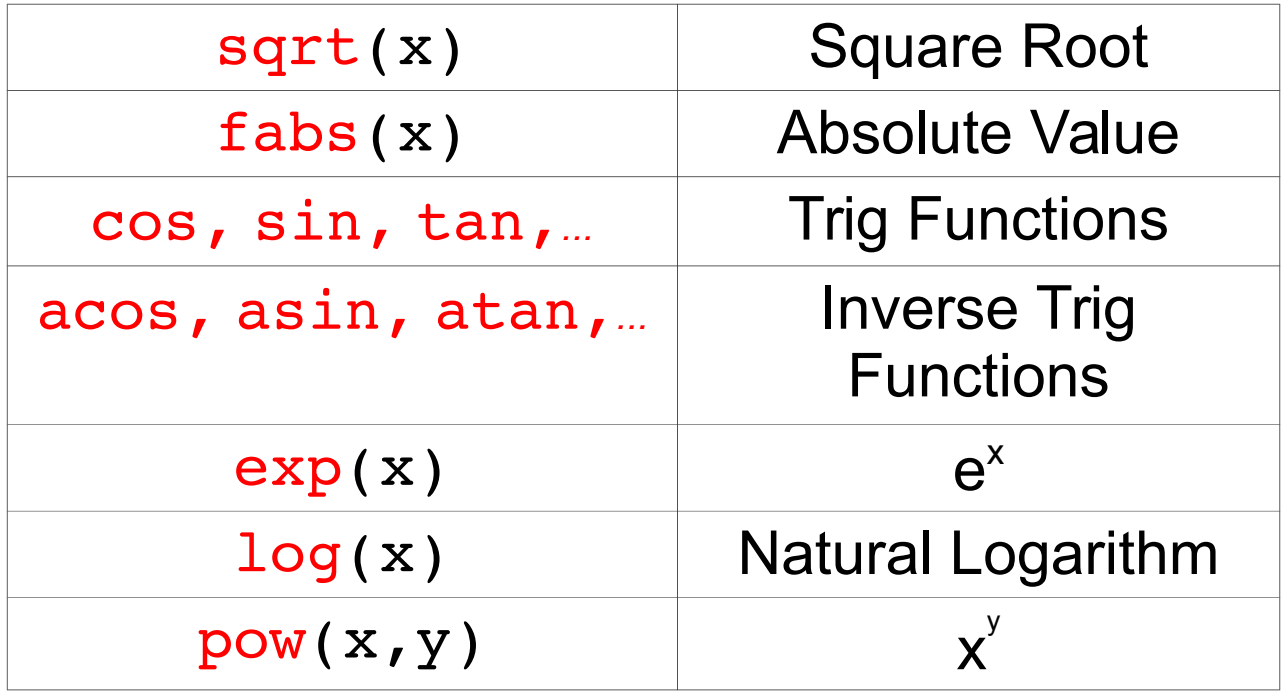

As we learned in Chapter [1](#page-0-0), functions in C are a lot like the functions math functions. you've used in math class. We give the function some number of arguments, and the function gives us back a value. In C the expression  $y = cos(x)$ ; means "make the variable y equal to the cosine of the value in the variable x". We'll learn a lot more about how C functions work in Chapter [9](#page-0-0). For now, it's important to know that most of C's math functions require double values for their arguments, and these functions also give back a double value.

To use these functions in your programs, you'll need to add another "#include" statement at the top of your program, like this:

# #include <math.h>

#### *But what about. . . ?*

What do these #include statements do, anyway? The answer is that they insert chunks of text from other files into your program.

Somewhere on your computer there's a file called math.h that contains information about how math functions like sqrt are

Figure 4.2: Some of C's commonly-used

supposed to be used. The information in this file allows *g++* to check that you're using sqrt correctly: Are you giving the function the right number of arguments? Are you putting the value returned by sqrt into the right kind of variable?

For example, sqrt takes one double number as an argument, and it returns a double number. Take a look at Figure [4](#page-2-0).3. It shows a couple of incorrect ways to use the sqrt function.

In the first case, the programmer puts the output of sqrt into an integer variable. Since sqrt returns a double number, this means that the decimal part of the number will be chopped off. The *g++* compiler will warn you about this, but it will go ahead and compile the program.

In the second case, the programmer has made a worse mistake. The sqrt function takes only *one* argument, but it's been given *two*. The *g++* compiler doesn't know what the programmer wants it to do, so it emits an error message and refuses to compile the program.

<span id="page-2-0"></span>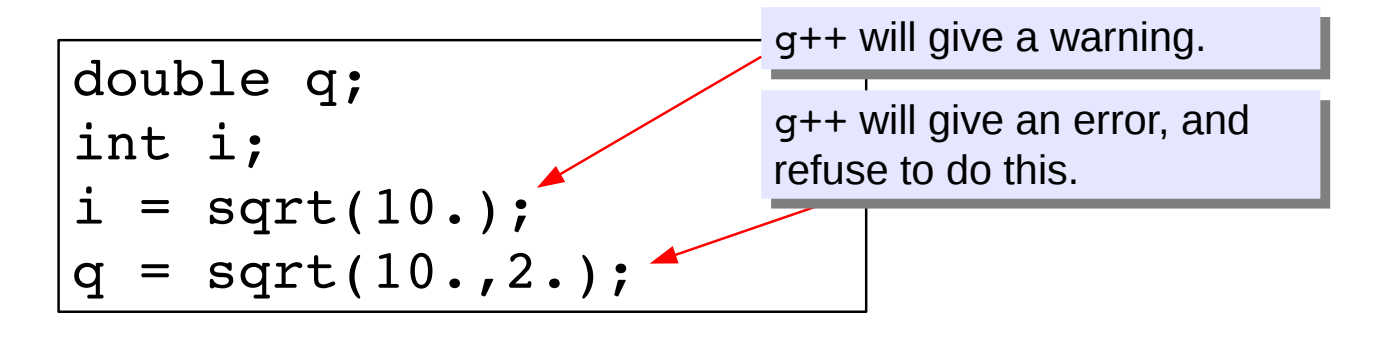

The math.h file also defines values for some common constants. Function. For example, if you need the value of  $\pi$  in your program, you can just write M\_PI, and for the base of natural logarithms (*e*), you can write M\_E.

#### **4.3. How Fast is Your Computer?**

Let's use one of these math functions to test how fast your computer is. Take a look at Program [4](#page-3-0).1. This program uses the sqrt function, and sums up the square roots of a *billion numbers*!

Figure 4.3: Wrong ways to use the sqrt

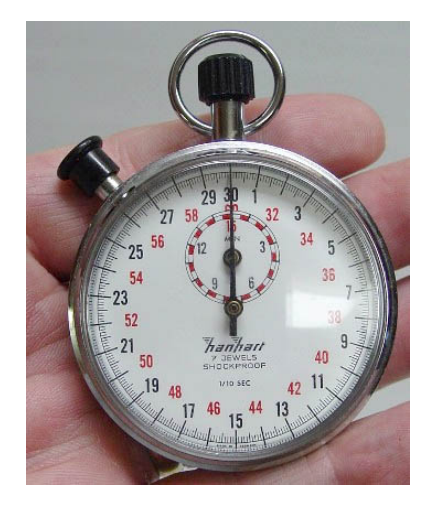

**Source:** Wikimedia Comm

The program uses C's "exponential notation", which makes it easier to write large numbers. Instead of writing 1000000000 we can write 1e+9, meaning " $1x10<sup>9</sup>$ ". Here are some more examples:

 $2.5e+3 = 2.500$ 6.02e+23 =  $6.02 \times 10^{23}$  ( $\simeq$  Avogadro's number)  $5e-11 = 5 \times 10^{-11}$ 

Notice that 10<sup>3</sup> is just 1e+3 ("one times ten to the third power"), *not*  $10e+3$ . Here the  $e$  means "times ten to the ...".

Program  $4.1$  $4.1$  begins by recording the current time<sup>3</sup> in the variable  $3.3$ tstart. After summing up all of the numbers, the program looks at the new time, and prints out how long, in seconds, the program ran.

Notice that the sqrt function, like all of the math functions we'll be using, takes double arguments and returns a double value. Because the variable  $\pm$  is an integer, we need to "cast" it as a double by saying (double) in front of it. If we didn't do this *g++* would complain.

Why do we set sum equal to zero before we start the program's loop? Won't it just be zero automatically? No, not necessarily. You shouldn't assume that a variable has any particular value before you explicitly give it one. Remember that variables are temporary boxes in the computer's memory. After the program is done with them, the same chunk of memory can be re-used by other programs. In some cases, if you don't explicitly give a variable a value, it will contain whatever random data happens to be at that memory location, leftover from the last program that used it.<sup>4</sup>  $\frac{4 \text{ Some compilers will automatically set}}{4 \text{ Some compilers will automatically set}}$ 

```
Program 4.1: timer.cpp (Version 1)
```

```
#include <stdio.h>
#include <time.h>
#include <math.h>
int main () {
 int i;
 int tstart;
 int delay;
 double sum = 0.0;
 tstart = time (NULL) ;
 for ( i=0; i<1e+9; i++ ) {
    sum = sum + sqrt( (double)i );
  }
 delay = time(NULL) - tstant;printf ("Sum is %lf\n", sum );
 printf ("Total time %d sec.\n", delay );
}
```
<sup>3</sup> in terms of the number of seconds since January 1, 1970. You might remember the time function from Chapter [2](#page-0-0), where we used it to pick a "seed" for our pseudo-random number generator.

all variables to zero at the beginning of a program, but it's best not to assume

This is important for a variable like sum in Program [4](#page-3-0).1. Notice the line in bold. Each time around the loop, this sets the new value of *sum* equal to the old value plus  $\sqrt{i}$ . If we didn't explicitly set sum = 0.0 before we began adding things up, then the "old value" of sum would be undefined (and possibly some bizarre, unexpected number) the first time we went through the loop.

#### **Exercise 21: How Fast is Your Computer?**

Create, compile and run Program 4.[1](#page-3-0). On a typical computer, it should take no more than a minute or two to run. If you find that it takes longer, press Ctrl-C to stop it, and try reducing the number of loops by a factor of ten. How many square roots per second can your computer do?

#### **4.4. Progress Reports**

While your timer program was running, you may have worried that it wasn't actually doing anything. It's often useful to make your program print out reports periodically, so you can see its progress. Let's modify Program [4](#page-3-0).1 and make it do this. We'll use a new mathematical operator to help us.

The "modulo" (or "modulus") operator, "%", does one peculiar but useful thing: it tells us the remainder left over after we do division. For example, "10 % 5" would be equal to zero, since the remainder after dividing ten by five is zero. Here are some other examples:

10 % 7 gives 3 1001 % 10 gives 1 25 % 7 gives 4

Program [4](#page-5-0).2 uses the modulo operator to print out the elapsed time, and the number of square roots that have been summed so far, every million times around the loop. It does this by looking at  $\pm$  \$ 1000000 (we can read this as "i modulo one million"). When this quantity is zero, it means that  $\pm$  is a multiple of 1,000,000.

# **Exercise 22: Speed Test with Progress Report**

Create, compile, and run Program [4](#page-5-0).2. Does it behave as expected? Is it more entertaining to see evidence that the program is doing something?

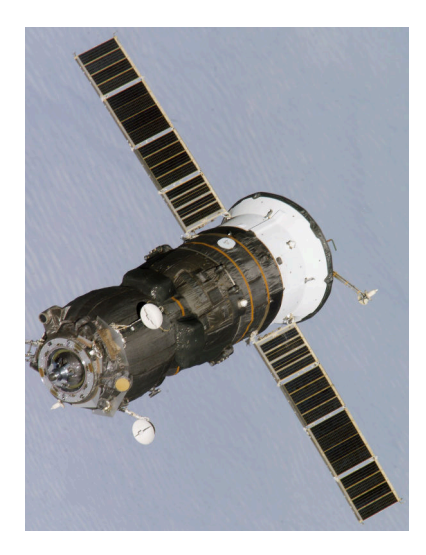

Another kind of progress: A Russian *Progress* cargo spacecraft departing from the International Space Station. The computers that control the ISS aren't particularly new or fast. They're tried-and-true technology chosen for its reliability. The "Vehicle Management Computers", for example, are many redundant computers each powered by an Intel 386SX CPU running at 32 MHz. This is 100 times slower than the CPUs in most modern laptop and desktop computers.

*Source: [Wikimedia Commons](https://commons.wikimedia.org/wiki/File:ISS_Progress_cargo_spacecraft.jpg)*

```
Program 4.2: timer.cpp (Version 2)
```

```
#include <stdio.h>
#include <time.h>
#include <math.h>
int main () {
 int i;
  int tstart;
  int delay;
  double sum = 0.0;
  tstart = time(NULL);
  for ( i=0; i<1e+9; i++ ) {
    sum = sum + sqrt( (double) i );
       if ( i%1000000 == 0 ) {
          delay = time(NULL) - tstart;
          printf ("Time after %d terms: %d sec.\n", i, delay );
        }
  }
  delay = time(NULL) - tstart;printf ("Sum is %lf\n", sum );
  printf ("Total time %d sec.\n", delay);
}
```
#### *But what about. . . ?*

What does "modulo" mean anyway? Where does that word come from?

Take a look at the two clocks in Figure 4.[4](#page-5-1). Can you tell how much time has passed? Not necessarily, because clocks count to twelve, and then they start over again. This is what mathematicians call "modular arithmetic". In the case of the clocks, we could say that they have a "modulus" of twelve.

For example, if we start at midnight and wait 28 hours, the little hand on the clock will be pointing to 28  $\frac{1}{2}$  ("28 modulo 12"), which is 4.

In modular arithmetic, two numbers that have the same remainder when divided by the modulus are said to be "congruent". A mathematician would say that 2 AM and 2 PM are congruent in the clock's modular arithmetic.

<span id="page-5-1"></span>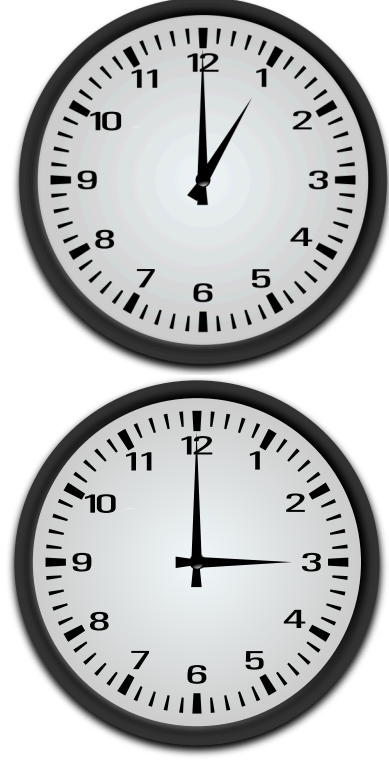

Figure 4.4: Have two hours passed, or 14 hours? Or even a 26 hours? We can't tell. *Source: [Openclipart.org](https://openclipart.org/detail/217065/3-oclock)*

#### **4.5. Trigonometric Functions**

The advantages you young people have! Take a look at Figure [4](#page-6-0).5. Back in the days before pocket calculators, if your ancestors needed to find the sine or cosine of an angle they looked up the values in "trig tables" like this one. Think about the hours of work that went into constructing these tables. The numbers had to be computed by hand, using tedious mathematical techniques to find the value of each function at given angles. One of the first tasks given to early computers like ENIAC (1945-1947, Figure [4](#page-6-1).6) was the creation of mathematical tables, particularly those needed for aiming artillery shells.

Modern computers make this much easier for us. Let's write a program that uses C's math functions to generate a table of values for  $cos(\theta)$ and  $sin(\theta)$  for various values of  $\theta$ . Before we start, it might be good to remind ourselves what sine and cosine are. Take a look at Figure [4](#page-6-2).7. If you imagine a point travelling along the circumference of a circle with a radius of 1, then  $cos(\theta)$  and  $sin(\theta)$  are just the *x* and *y* coordinates of the point when it's at the angle  $θ$ . Let's start out with  $θ = 0$  and move around the circle in 100 steps, until we get back to where we started.

<span id="page-6-2"></span>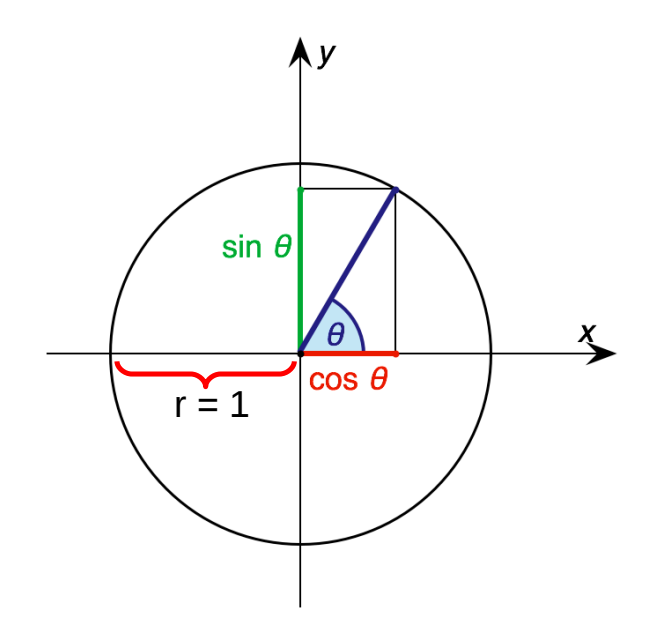

 $-$  88 - $\left\vert \ln \right\vert$   $\log \sin \left\vert \frac{D}{D} \right\vert$ log tg log cot log cos 4659 9,46594<br>9,46635<br>9,46676<br>9,46717<br>0,46758 3838885533 3888 48579 59<br>58<br>57<br>56<br>55 0,48714 54<br>53<br>52<br>51<br>51 49<br>48<br>47<br>46<br>45 44<br>48<br>42<br>41<br>40 9,4733<br>9,4737<br>9,4741  $21$ <br> $22$ <br> $23$ <br> $24$ <br> $95$ 47452

<span id="page-6-0"></span>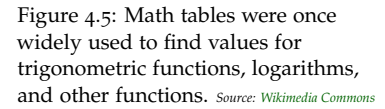

For a good overview of the techniques used in constructing such tables, see [this Wikipedia article](https://en.wikipedia.org/wiki/Trigonometric_tables)

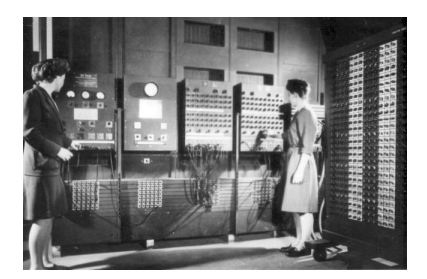

Figure 4.6: Betty Jennings and Frances Bilas operating ENIAC. *Source: [Wikimedia Commons](https://commons.wikimedia.org/wiki/File:Two_women_operating_ENIAC.gif)*

<span id="page-6-1"></span>Figure 4.7: The definition of sine and cosine. *Source: [Wikimedia Commons](https://commons.wikimedia.org/wiki/File:Sin-cos-defn-I.png)*

Remember that there are two different systems for measuring angles: degrees and radians. When you go all the way around a circle, you've turned by 360°. This is equivalent to  $2\pi$  radians. C's trigonometric functions all use **radians**, so our program will need to divide 2*π* radians into 100 steps, and calculate the sine and cosine for each.

That's what we do in Program [4](#page-7-0).3. Notice that we're careful to set

#### <span id="page-7-0"></span>Program 4.3: trig.cpp

```
#include <stdio.h>
#include <math.h>
int main () {
  double theta = 0.0;
  double step = 2.0 * M_PI / 100.0;int i;
  for ( i=0; i<100; i++ ) {
    printf ( "%lf %lf %lf\n", theta, cos(theta), sin(theta) );
    theta += step;
  }
}
```
theta equal to zero at the beginning, just as we did with sum in Program [4](#page-3-0).1. Each time around the loop, we add a little bit to theta until we've worked our way completely around the circle. The size of each step is  $2\pi/100$ , since the whole circle is  $2\pi$  radians and we want to divide it up into 100 steps.

Also notice that we use the symbol M\_PI that's conveniently provided for us by math.h.

# **Exercise 23: Making a Trig Table**

Create, compile, and run Program [4](#page-7-0).3. It should make three columns of text, containing values for *θ*, *cos*(*θ*) and *sin*(*θ*). Now run it again, like this, to write the table into a file:

```
./trig > trig.dat
```
It's hard to see whether your program is doing the right thing by just looking at the numbers. Let's try graphing them. Start up *gnuplot* by typing its name, and then give it this command:

```
plot "trig.dat"
```
You should see something that looks like the top graph in Figure [4](#page-7-1).8. Now try giving *gnuplot* this command:

```
plot "trig.dat" using 1:3
```
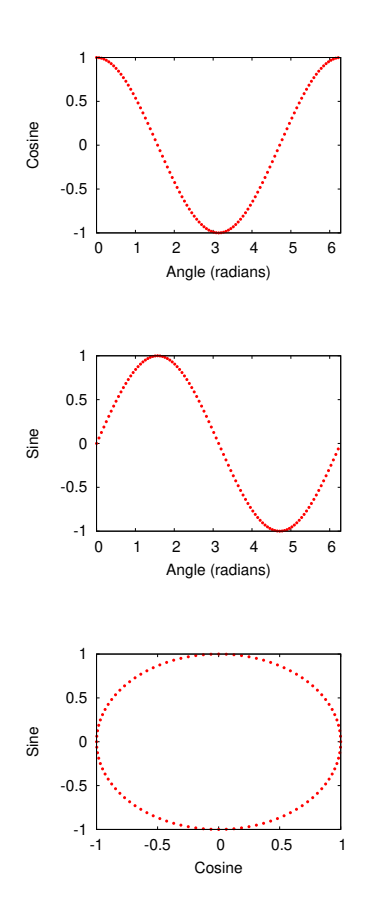

<span id="page-7-1"></span>Figure 4.8: Plots of *θ* versus *cos*(*θ*), *θ* versus *sin*(*θ*), and *cos*(*θ*) versus *sin*(*θ*).

You should see something like the middle graph in Figure [4](#page-7-1).8. Next try this *gnuplot* command:

plot "trig.dat" using 1:2, "trig.dat" using 1:3

The result should be the first two graphs laid on top of each other. Finally, try this:

```
plot "trig.dat" using 2:3
```
You should see something like the bottom graph in Figure [4](#page-7-1).8.

What did *gnuplot* do? The first command told *gnuplot* to plot the contents of the file trig.dat, but how did it know which columns to use? The file contains three columns of data: *θ*, *cos*(*θ*), and *sin*(*θ*). As it turns out, *gnuplot* assumes that the first two columns in a file represent the *x* and *y* coordinates of a set of points to be plotted. If the file only contains one column, *gnuplot* uses the line number as *x*, and the value on each line as *y*.

If your file contains more than two columns, you can tell *gnuplot* which ones to use as *x* and *y* with the "using" qualifier. If you say "using 1:3", that means "column 1 is *x* and column 3 is *y*". We can ask *gnuplot* to superimpose multiple graphs by giving it a comma-separated list of things to plot, as we did in the next-to-last "plot" command in the exercise above.

As you can see from the bottom graph in Figure [4](#page-7-1).8, our values for  $cos(\theta)$  and  $sin(\theta)$  really do correspond to the *x* and *y* values of a point at various angles, as they should. (The circle looks flattened because the vertical and horizontal scales are different. By default, *gnuplot* fits its graphs into a rectangular window that's wider than it is tall. You can fix this by telling gnuplot "set size square".)

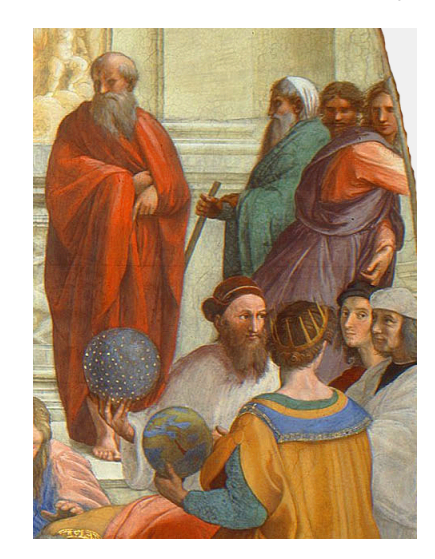

Hipparchus of Nicea (180-125 BCE) is credited with creating the first trigonometric tables. He's the bearded gentleman shown holding the blue celestial sphere in this detail from *The School of Athens*, by Raffaello Sanzio (1509). *Source: [Wikimedia Commons](https://commons.wikimedia.org/wiki/File:La_scuola_di_Atene.jpg)*

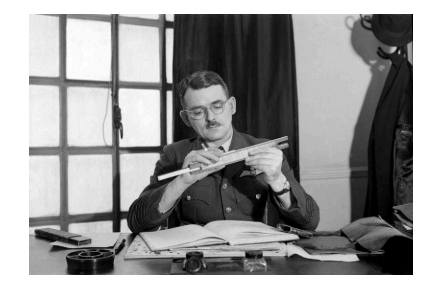

Before computers and calculators became widely available, the slide rule was widely used for calculations involving logarithms or trigonometric functions.

*Source: [Wikimedia Commons](https://commons.wikimedia.org/wiki/File:Frank_Whittle_CH_011867.jpg)*

#### **4.6. Using "while" Loops**

Until now we've used just one of the kinds of loops that the C programming language provides. The "for" loop that we've been using is what programmers call a "counted" loop, because we tell the computer how many times to go around the loop. Another kind of loop is called a "conditional" loop. We can create one of these using  $C's$  "while" statement, which looks like this:

# while (CONDITION) { BLOCK OF STATEMENTS }

The statements inside the loop will be acted upon again and again, as long as the "CONDITION" is true. You might notice that this looks a lot like an "if" statement, where a block of statements is only executed if some condition is met. With "if", the block of statements is only acted upon once, but with while they're done over and over, for as long as the condition continues to be met. Here's an example:

```
int i = 0;
while ( i < 10 ) {
        printf ( "%d\n", i );
        i++;}
```
The code in this example would print out the integers from zero to nine. This is the same kind of thing we've done with "for" loops, but done in a different way. Consider the following example, though:

```
int i = 0;while ( i < 1000000 ) {
         i = \text{rand}();
         printf ( "\text{ad}\n", i );
}
```
The second example will continue printing random numbers until it finds one that's greater than 1,000,000, and then it will stop. We don't know in advance how many times the computer will go around the loop. The number of loops just depends on the condition we set in the while statement. That's why this kind of loop is called a "conditional" loop.

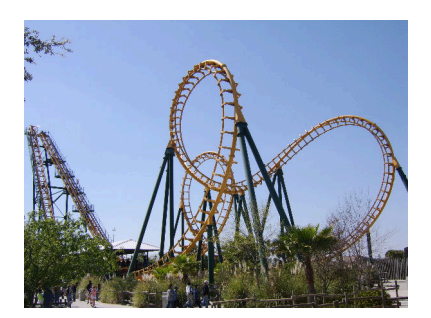

How many loops are in this roller coaster? *Source: [Wikimedia Commons](https://commons.wikimedia.org/wiki/File:Vekomaboomerang.jpg)*

#### **4.7. Writing a Game**

Program [4](#page-10-0).4 also uses a while loop. In this case, we're playing a game like Blackjack. Blackjack (also know as Twenty-One) is a card game where each player is dealt cards, one card at a time. Each card has a

numerical value from one to thirteen. The object of the game is to get the sum of all your cards as close to twenty-one as possible, without going over. Each time Program [4](#page-10-0).4 goes through its while loop, it picks a random number from one to thirteen, then adds this number to the sum so far. It keeps doing this for as long as the sum is less than twenty-one.

#### <span id="page-10-0"></span>Program 4.4: addem.cpp (Version 1)

```
#include <stdio.h>
#include <stdlib.h>
#include <time.h>
int main () {
  int sum = 0;int card;
  srand(time(NULL));
  while ( sum < 21 ) {
    card = (int)( 1 + 13.0*rand()/(1.0 + RAND_MAX) );
    sum += card;
    printf ("Got %d. Sum is now %d\n", card, sum );
  }
}
                             Do you see how this makes
                             a number between 1 and 13?
```
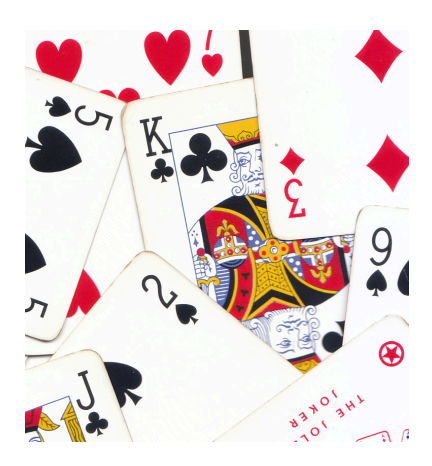

Traditional playing cards have either numbers or faces on them. The values of the numbers are self-explanatory. For the faces, we count Jack, Queen and King as 11, 12 and 13, respectively. *Source: [Wikimedia Commons](https://commons.wikimedia.org/wiki/File:Playing_cards_collage.jpg)*

#### **Exercise 24: Add 'Em Up!**

Create, compile and run Program [4](#page-10-0).4. Does it work as expected? Run it several times to see if you can hit exactly twenty-one.

We could improve on Program [4](#page-10-0).4 by telling it to congratulate us when we win. To do this we might modify the while loop to make it look like this:

```
while ( sum < 21 ) {
  card = (int) ( 1 + 13.0*rand() / (1, 0 + RAND_MAX) );
  sum += card;
  printf ("Got %d. Sum is now %d\n", card, sum );
  if ( sum == 21 ) {
   printf ("You WIN!\n");
  }
}
```
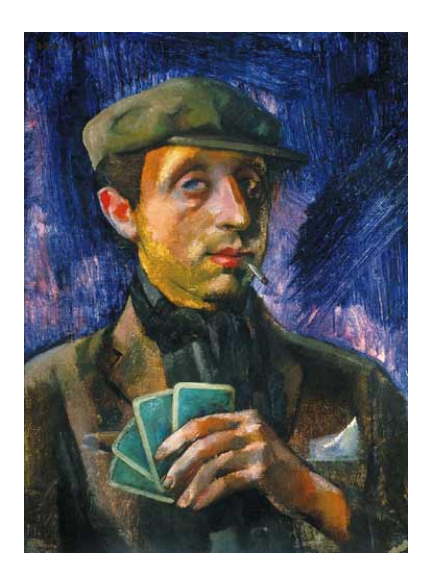

*The card-player*, by Aba Novak. *Source: [Wikimedia Commons](https://commons.wikimedia.org/wiki/File:Aba-Novák_The_card-player.jpg)*

## **4.8. Stopping or Short-Circuiting Loops**

The problem with our game so far is that there's no skill involved in playing it. It's purely random whether you win or lose.

In the real game of Blackjack, after each card is dealt the player is asked whether he/she wants another. If the player is very close to twenty-one already, he or she may choose not to get any more cards, hoping that all of the other players will either go over twenty-one, or not get as close. (Whichever player gets closest to twenty-one, without going over, wins.) Let's modify our program to allow for this. Take a look at Program [4](#page-11-0).5.

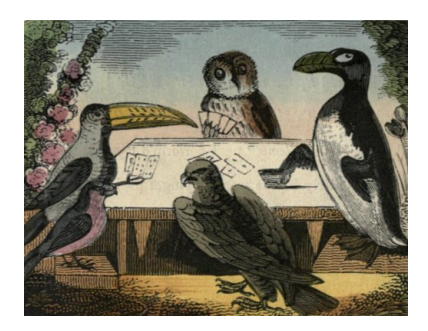

*The Card Players* by Catherine Ann Dorset. (Note that one of the players seems to be a Great Auk, which sadly became extinct in the mid nineteenth Century.)

*Source: [Wikimedia Commons](https://commons.wikimedia.org/wiki/File:The_Card_Players.jpg)*

#### <span id="page-11-0"></span>Program 4.5: addem.cpp (Version 2)

```
#include <stdio.h>
#include <stdlib.h>
#include <time.h>
int main () {
 int sum = 0;int card;
 int ans;
 srand(time(NULL));
 while ( sum < 21 ) {
   card = (int) ( 1 + 13.0*rand() / (1.0 + RAND_MAX) );
   sum += card;
   printf ("Got %d. Sum is now %d\n", card, sum );
   if ( sum == 21 ) {
      printf ("You WIN!\n");
    } else if ( sum > 21 ) {
     printf ("You lose!\n");
    } else {
     printf ("Enter 1 to continue or 0 to quit while you're ahead: ");
      scanf("%d", &ans);
      if ( ans != 1 ) {
        printf("Your final score was %d\n", sum);
        break;
      }
    }
 }
}
```
As you can see, we've added an "if" statement to deal with the various possible outcomes. If the sum is exactly twenty-one, we tell the player he or she has won. If it's over twenty-one, we identify the player as a loser. If the sum is under twenty-one, we give the player a choice: continue or quit? If the player chooses to continue, we go around the loop again.

But what if the player chooses to quit? How can we make the loop stop right now, without waiting for the sum to get greater than twenty-one? To do this, we use the C language's "break" statement. A break statement causes the loop it's in to stop immediately.

#### **Exercise 25: Playing a Card Game**

Create, compile and run Program 4.[5](#page-11-0). Try running it several times, making sure you sometimes tell it to continue, and sometimes tell it to quit. Does it behave as expected?

Figure [4](#page-12-0).9 shows another program that uses the break statement. The program in the figure does a countdown, from ten toward zero, but before it reaches zero the countdown is stopped by using break.

<span id="page-12-0"></span>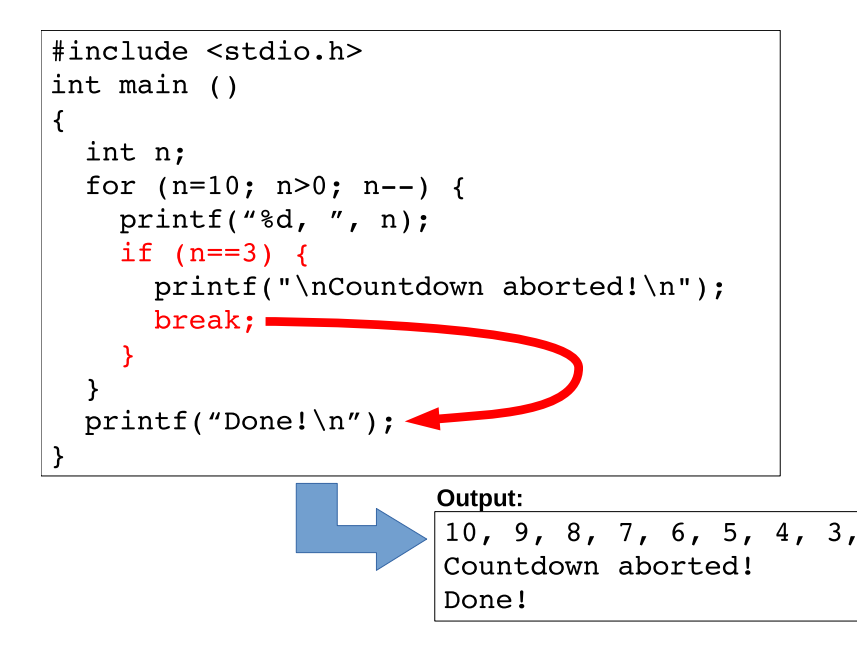

Figure 4.9: Using break to stop a loop.

C's break statements are often useful when your program is searching for something. Imagine you're looking through a big stack of books, trying to find one with a particular title. You start from the top and look at the books one at a time until you find the one you want. Then you stop. You don't keep looking through the rest of the stack.

You can use break to do something similar in a C program. When we find the thing we're looking for, we can immediately stop looping and go on with the rest of the program.

#### *But what about. . . ?*

What if you use break inside two or more nested loops, like this?:

```
for (i=0; i<nrocks; i++ ) {
   for ( j=0; j<nstorms; j++ ) {
        ...
        break;
    }
}
```
This is similar to the nested loops in Program [2](#page-0-0).7, which tracked each of many rocks as they were washed down a gutter by some number of rainstorms.

The break statement only halts the innermost loop containing it. In the example above, the break would stop the nstorms loop, and the computer would go back to the top of the nrocks loop. If there were more rocks left to do, it would continue with the next rock, and start the nstorms loop again for the new rock.

Compare that with the following example:

```
for (i=0; i<nrocks; i++ ) {
    for ( j=0; j<nstorms; j++ ) {
        ...
    }
    ...
   break;
}
```
In the second example, the break statement would stop the outer, nrocks, loop, and the computer would continue without doing anything else with either of these loops.

What if you wanted to skip the rest of this trip around a loop, but not stop looping? You can do that, too, using C's "continue" statement.

Consider the following example:

```
for ( i=0; i<10; i++ ) {
   printf ("Loop number %d\n", i);
    if ( i \ge 5 ) {
        continue;
    }
   printf ("This number is below 5.\n");
}
```
If we ran a program containing this code, it would print:

```
Loop number 0
This number is below 5.
Loop number 1
This number is below 5.
Loop number 2
This number is below 5.
Loop number 3
This number is below 5.
Loop number 4
This number is below 5.
Loop number 5
Loop number 6
Loop number 7
Loop number 8
Loop number 9
```
When the continue statement is acted upon, the computer skips everything else in this trip around the loop and goes directly back to the top, to start the next trip. Just like break, continue only affects the innermost loop containing it.

Figure 4.[10](#page-15-0) shows another countdown example. This time, for some reason, Mission Control has decided to omit some numbers from the countdown. (Maybe they're superstitious?)

As with the other countdown example, we can imagine an analogy between this and searching for something in the real world. Imagine that you have a stack of books, some of which are paperback and some of which are hardback. You're looking for a particular title, and you remember that it's a hardback book. You'll go through the stack quickly, discarding the paperbacks without even looking at them, and proceeding down the stack.

We can use a continue statement to do this kind of thing in a loop. The continue causes the current trip around the loop to stop, and the computer goes immediately back up to the top of the loop and starts the next trip.

<span id="page-15-0"></span>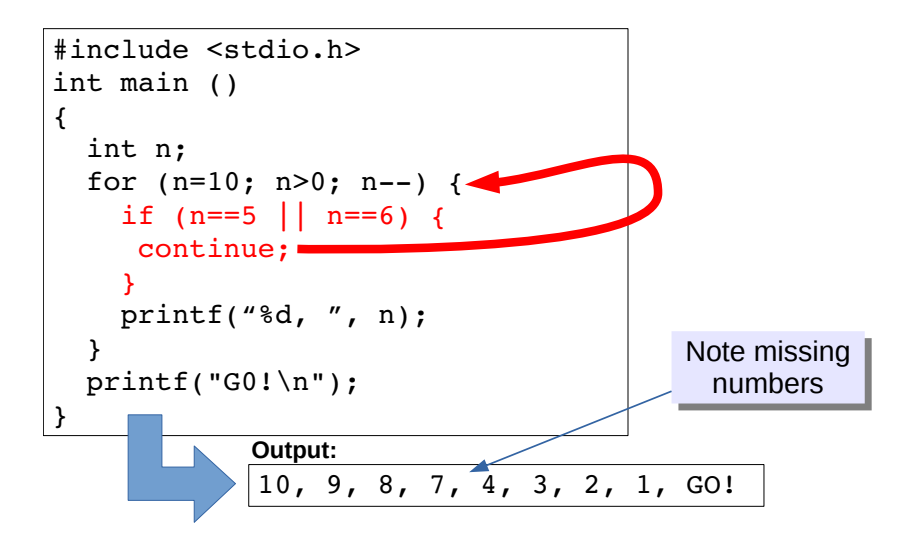

Figure 4.10: Using "continue" to short-circuit a loop.

# **4.9. Writing a Two-Player Game**

Let's use use our new knowledge of while loops to write another game. This time, we'll write a two-player game in which the user plays against the computer. It will be a version of an ancient game called "Nim".

In this version of Nim, twelve coins are placed on a table, as in Figure 4.[11](#page-16-0). The players take turns picking up 1, 2, or 3 coins at a time (the player is free to choose how many coins to take). The player who picks up the last coin wins.

Program [4](#page-17-0).6 plays this game. It starts out with 12 coins on the table by setting the variable coins equal to 12. After telling the user the rules (using some printf statements) the program begins a while loop. Each time around the loop one of the players (user or computer) takes some number of coins, and this number is subtracted from coins. The while loop keeps going as long as the value of coins is greater than zero.

<span id="page-16-0"></span>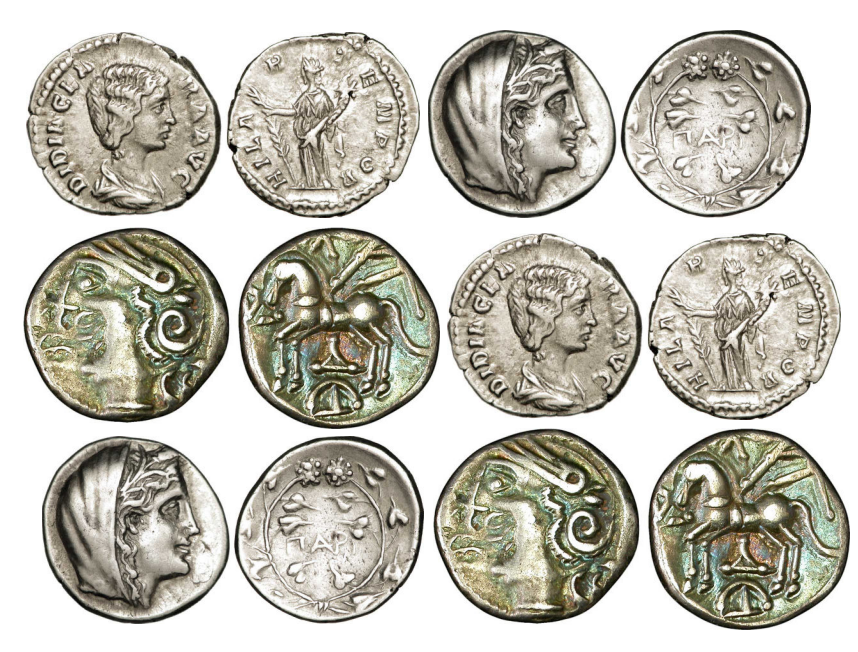

If you try playing this game, you'll find that the computer always wins! By employing a simple strategy, the computer can always win the game. Can you understand how it works?<sup>5</sup> There's an excellent [Wikipedia ar-](https://en.wikipedia.org/wiki/Nim)

Notice that the program uses a continue statement to keep users from cheating. If the user picks a number other than 1, 2, or 3, the program sends the user back to the top of the loop to try again.

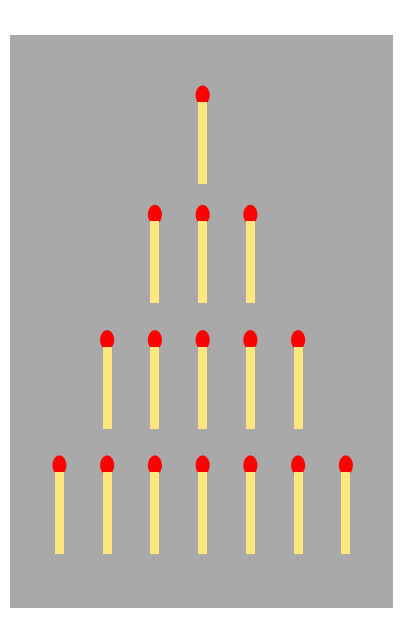

There are more complicated versions of Nim. Often it's played by laying out a pyramid of objects (such as the matchsticks shown here), and only allowing players to remove objects from a single row during each turn. *Source: [Wikimedia Commons](https://commons.wikimedia.org/wiki/File:NimGame.svg)*

Figure 4.11: Are you ready for a game of "12-coin Nim"? *Source: Wikimedia Commons ([1](https://commons.wikimedia.org/wiki/File:Denier_à_l), [2](https://commons.wikimedia.org/wiki/File:Denier_frappé_par_les_Lingons.jpg), [3](https://commons.wikimedia.org/wiki/File:Didrachme_de_l))*

[ticle](https://en.wikipedia.org/wiki/Nim) about the game of Nim and the mathematics behind it. You'll also be amused by [Matt Parker's explanation](https://www.youtube.com/watch?v=9KABcmczPdg) of the game on his YouTube channel, "Standup Maths". Take a look if you can't figure out how the computer's strategy works.

Also notice how the program switches between "Player 0" and "Player 1". After each player's turn, the variable nextplayer is set to a value that indicates who the next player should be.

```
Program 4.6: nim.cpp
      #include <stdio.h>
      int main () {
        int coins = 12;int take;
        int nextplayer = 0; // Player 0=user, 1=computer
        int currentplayer;
        printf ("There are %d coins.\n", coins);
        printf ("You may take 1, 2, or 3 of them.\n");
        printf ("Whoever gets the last coin wins.\n");
        printf ("You are player 0, the computer is player 1.\n");
        while ( \cosh s > 0 ) {\leftarrowcurrentplayer = nextplayer;
          printf ("----- Player %d's Turn -----\n\times n, currentplayer);
          if ( currentplayer == 0 ) {
             printf ("How many coins will you take?: ");
            scanf("%d", &take);
            if ( take > 3 || take < 1 ) {
              printf ("You must take 1, 2, or 3. Try again\n");
              continue;
             }
             nextplayer = 1;
          } else {
              take = 4 - \text{take};
            printf ("I will take %d of them.\n", take );
             nextplayer = 0;}
          coins = coins - take;printf ("There are now %d coins left.\n", coins );
        }
        printf("Player %d Wins!\n", currentplayer);
      }
                                                 The computer's
                                                 winning strategy
Player o
Player 1
                                                    Keep looping until
                                                    all coins are gone
```
#### **4.10. One More Kind of Loop**

Programmers say that for loops and while loops are both "pre-test loops". Take a look at the partial program below, containing a for loop and a while loop:

```
int nloops = 0;int i;
for (i=0; i<nloops; i++ ) {
    printf ( "\text{ad}\n", i );
}
while ( nloops > 0 ) {
    printf ( "%d\n", i );
}
```
Neither of these loops will print out anything, because their conditions are never satisfied. In the first loop, nloops is zero, and i will never be less than zero, and the second loop does nothing for a similar reason. The statements in these loops will never be acted upon, not even once.

The C language offers a third kind of loop that's a "post-test loop". This is the "do" loop (also known as the "do-while" loop). Consider this example:

```
do {
    printf ( "\text{ad}\n", i );
} while ( i < 0 );
```
If we ran the example above, it would always print out something, no matter what the value of  $\pm$  is. The statements inside a  $d$ o-while loop will always be acted upon at least once. After each trip through the loop, the do-while statement's condition is examined to see whether it's satisfied, determining whether to go around the loop again. A do-while loop is sort of an upside-down while loop.

The important difference is that statements inside a do-while loop will always be acted upon at least once, but there's no guarantee that statements inside a while loop will ever be acted upon. do-while loops can be useful in cases where initial values are undetermined before the loop starts.

The general form of a do-while loop is this:

# do { BLOCK OF STATEMENTS } while (CONDITION);

#### **4.11. Estimating the Value of** *π*

Take a look at Program [4](#page-20-0).7. This program estimates the value of *π* by using an approximation discovered in the 14th-Century by Indian mathematician Madhava of Sangamagrama. He found that *π* was given by the sum of the terms of an infinite series:

$$
\pi = \sqrt{12} \left( 1 - \frac{1}{3 \cdot 3} + \frac{1}{5 \cdot 3^2} - \frac{1}{7 \cdot 3^3} + \dotsb \right)
$$

Notice that the size of term number *n* inside the parentheses is:

$$
\frac{1}{(1+2n)\cdot 3^n}
$$

and that the sign of the terms bounces back and forth between positive and negative. The terms get smaller and smaller as the series goes on.

Program [4](#page-20-0).7 starts calculating the terms in this series and adding them up. It keeps going until it comes to a term that's smaller than  $10^{-11}$  (we chose this value arbitrarily, deciding that we could ignore corrections smaller than that). The program uses a do-while loop to do the work. Notice that we use C's pow function to get the value of 3<sup>n</sup> when calculating each term, and the fabs function to find the absolute value of the term.<sup>6</sup> The alternating signs of the terms is taken care of by the  $6$  See Figure [4](#page-1-0).2. multiplier variable, which alternates between <sup>1</sup> and −<sup>1</sup> (can you see why?).

After each trip through the loop, the computer checks the absolute value (since the terms alternate between positive and negative) of the current term to see if it's less than our cutoff value of 10−11. A do-while loop

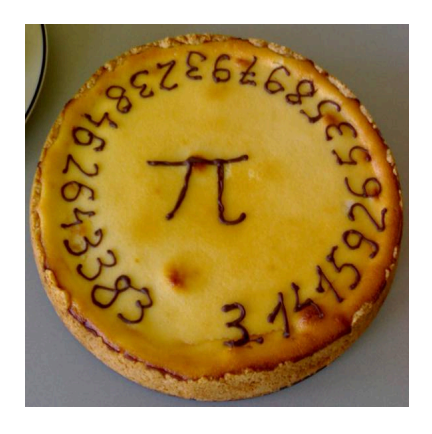

A *π* pie. *Source: [Wikimedia Commons](https://commons.wikimedia.org/wiki/File:Pi_pie2.jpg)*

is more convenient than a while loop in this case, since we don't know what the value of the first term will be until we've gone through the loop once.

At the end of the program, we print out our estimate of  $\pi$  and compare it to the "actual" value as given by M\_PI. Notice that we have to multiply our sum by  $\sqrt{12}$  to get  $\pi$  (see Madhava's series, above). The program's output looks like this:

```
Pi = 3.141592653595635 after 21 terms.
Actual = 3.141592653589793
```
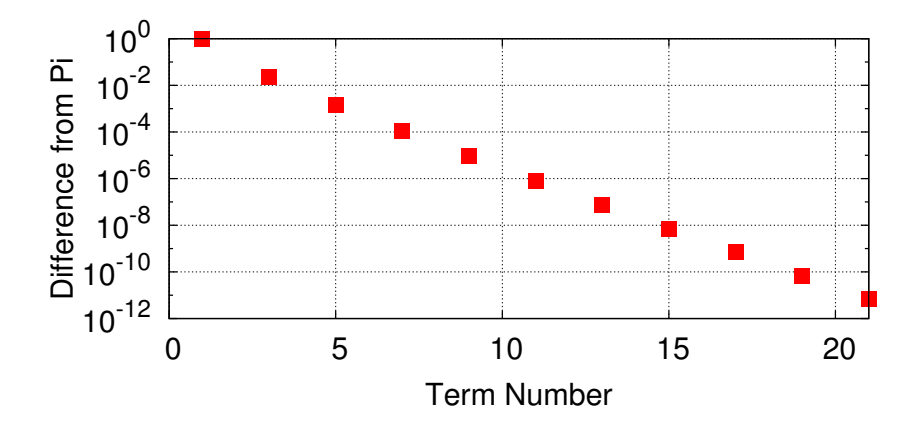

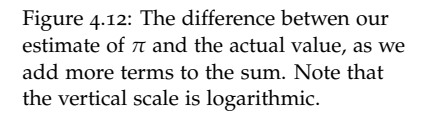

#### <span id="page-20-0"></span>Program 4.7: findpi.cpp

```
#include <stdio.h>
#include <math.h>
int main () {
  double sum = 0.0;
  double term;
  double multiplier = 1.0;
  double small = 1.0e-11;
  int nterms = 0;
  do {
    term = multiplier / ((1.0 + 2.0*\text{nterms}) * \text{pow}(3.0,\text{nterms}));
    sum += term;
    nterms++;
    multiplier = -multiplier;
  } while ( fabs(term) >= small );
  printf ("Pi = \text{\$}.151f after \text{\$}d terms. \n", sum*sqrt(12.0), nterms);
  printf ("Actual = *.151f\n", M_PI);
}
```
## **4.12. Conclusion**

C provides a rich set of math functions and a versatile toolkit of loop structures. Together, these allow us to write computer programs that accomplish in seconds tasks that once took many hours of human labor.

To summarize some of the things we've talked about in this chapter:

- To use C's math functions, you need to add #include <math.h> to the top of your program.
- The math functions take arguments of type double, and return double values.
- Several constants are defined in math.h, including M\_PI and M\_E.
- "for" loops are good for situations where you know in advance how many times you want to go around the loop.
- while loops are good when you want to keep going until some condition is met.
- do-while loops are good when you want to do a test after going through the loop the first time.

#### **Practice Problems**

- 1. Create a modified version of Program [4](#page-3-0).1 (the first version of the timer.cpp program) that tells you how many square roots per second your computer can do. Call the new program speedtest.cpp.
- 2. Write a program named clocktime.cpp that uses **only** addition and j ust one modulo operator (see the example in Program [4](#page-5-0).2) to calculate what number the hour hand of a clock would be pointing to after a given number of hours have passed. The program should ask the user for the current hour, and then ask how many hours in the future. For example, if the user says that the hour is currently 3, and wants to know what the hour will be after 15 hours have passed, the program should say "6". **Hint:** It's OK if your program prints zero when the answer should really be 12.
- 3. Write a new program called square.cpp. The new program should be like Program [4](#page-7-0).3, except that:
	- (a) instead of  $\theta$ ,  $sin(\theta)$  and  $cos(\theta)$ , the new program should print out two columns: *<sup>θ</sup>* and <sup>√</sup> *θ*
	- (b) instead of going from zero to  $2\pi$ , do it for 100 steps between zero and ten.
- 4. Like trig tables, tables of logarithms were also very important to scientists and engineers before calculators and computers were available<sup>7</sup>. One of the first tasks assigned to early computers was the <sup>7</sup>This Numberphile video generation of these tables. Write a program named log.cpp that uses a while loop to generate a list of numbers from 1 to 10, in steps of 0.01, along with the natural logarithm of each number, as given by C's  $\log$  function (see Figure [4](#page-1-0).2). Make the program write two columns, separated by a space: The first column should be the number, and the second column should be its log.

**Hints:** Define two double variables, x and deltax. Set deltax = 0.01 and initially set  $x = 1$ . Then use a while loop to print x and  $log(x)$ . Then, before going around the loop again, add deltax to x. Make the loop stop when x is no longer less than ten.

5. Imagine that a very generous bank offers you a nominal annual interest rate of 100% on your investments. If you deposit \$1,000 at the beginning of the year and the bank adds 100% at the end of the year, you'd end up with \$2,000! Sweet!

But what if, instead of adding all the interest at the end of the year, the bank gave you 50% interest after six months and another 50% by Roger Browley shows how log tables were used: [https://www.youtube.com/watch?v=VRzH](https://www.youtube.com/watch?v=VRzH4xB0GdM)4xB0GdM.

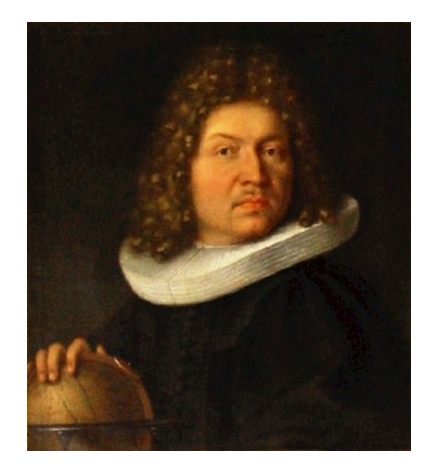

Portrait of Jacob Bernoulli (1654-1705). **Source:** Wikimedia Comm

after another six months? (A banker would say that the interest was "compounded" two times per year.) In the middle of the year you'd have \$1,500. Adding another 50% to that at the end of the year would give you a total of \$2,250. Even better! And if the bank paid us 25% four times per year we'd end up with \$2,441, an even larger amount. Compounding the interest more often apparently gives us more money at the end of the year.

In the 17*th* Century, Jacob Bernoulli realized that you can find out how much money you'll have at the end of the year by multiplying your original investment by:

$$
(1+\frac{1}{n})^n
$$

where  $n$  is the number of times per year that the interest is compounded. He discovered that there's a limit to how much money you can make, even if you let *n* go to infinity. In this limit, the expression above approaches a value of about 2.718. Today we know this number as Euler's Constant,  $e$ , the base of natural logarithms $8$ . So, the most we'd have at the end of the year would be about \$2,718, no matter how often the interest is compounded.

Write a program named interest.cpp that uses the pow function (see Figure [4](#page-1-0).2) to evaluate the mathematical expression above. For each value of *n* from 1 to 100 print *n* and the expression's value. (The program's output should be two columns of numbers.) Check your program by making sure that the value approaches about 2.718 as *n* increases.

You can also graph your results by typing . / interest > interest.dat and then using *gnuplot* to graph the data. To do this, start *gnuplot* and type plot "interest.dat" with linespoints. The result should look something like Figure 4.[13](#page-23-0).

6. Write a program (call it baselpi.cpp) that uses a "do-while" loop to sum up the terms of the series:

$$
s = \frac{1}{1^2} + \frac{1}{2^2} + \frac{1}{3^2} + \frac{1}{4^2} + \cdots
$$

Notice that the terms keep getting smaller and smaller. Keep adding terms until you come to a term that's less than 10<sup>-6</sup> (include this

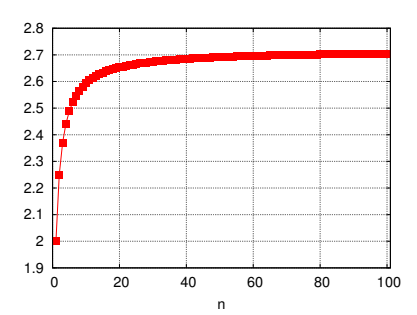

<span id="page-23-0"></span>Figure 4.13: This is what a graph of your interest.cpp program's output should look like. Notice that the value rises rapidly at first, then levels of to a value approaching *e*.

8 *e* is perhaps the second most important mathematical constant, after  $\pi$ . If we think of  $\pi$  as the "circle" constant", we might think of *e* as the "growth constant". It appears in equations describing growth and decay in every area of science. For more information, see this Numberphile video by James Grime: [https://www.youtube.com/watch?v=AuA](https://www.youtube.com/watch?v=AuA2EAgAegE)2EAgAegE term in your sum). Print out the sum and the number of terms, clearly identifying which is which. Your program should also use this sum to print an estimate of the value of  $\pi$ . How can it do this? Read on!

This is a famous problem in the history of mathematics, known as the "Basel Problem9". Leonhard Euler was the first to solve this problem, finding that the sum of this series approaches the value  $\pi^2/6$ . This provides a way to check your program: Multiply the sum by 6 and take the square root. You should get a number that is approximately equal to *π*.

**Hint:** When C divides one integer by another, it assumes that you want the answer to be an integer, too. So, if you type  $1/i$ , where i is an integer, C will chop off any decimal places in the answer. If you want to preserve those decimal places, type  $1.0/\text{i}$  instead. This gives C a hint that you want to save things after the decimal place.

7. Many people think that everything in mathematics is boring, and that there aren't any mathematical discoveries remaining to be made. Nothing could be farther from the truth. Just as there are still plenty of unanswered questions in physics (for example: What is dark matter?) there are also lots of unanswered questions in math. One unsolved mathematical mystery is called the *Collatz conjecture*<sup>10</sup> , named after German mathematician Lothar Collatz. Let's write a program that illustrates the property of numbers that Collatz observed.

Make a program named collatz.cpp that asks the user to enter a starting number that's an integer greater than 1. After the number has been entered, the program should have a "while" loop that does the following:

- If the number is *even*, divide it by 2.
- If the number is *odd*, multiply by 3 and add 1.

The loop should keep doing this for as long as the result is not equal to 1. Each time around the loop, print the current result. For example, if the user enters the number 5, the program should print:

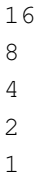

**Hint:** You can find out whether a number is even by using the

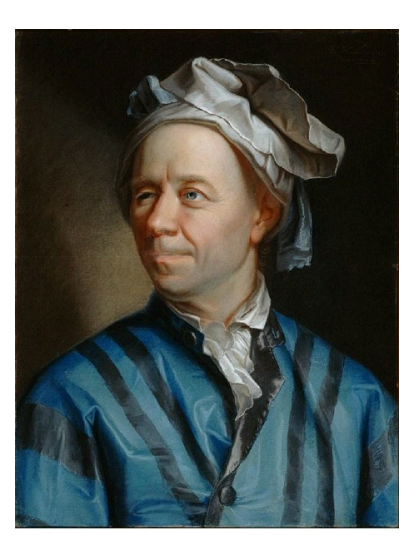

Portrait of Leonhard Euler (1707-1783). *Source: [Wikimedia Commons](https://commons.wikimedia.org/wiki/File:Leonhard_Euler.jpg)* <sup>9</sup> See [Wikipedia](https://en.wikipedia.org/wiki/Basel_problem) for much more information.

 $10$  See [https://www.youtube.com/watch?v=](https://www.youtube.com/watch?v=5mFpVDpKX70)5mFpVDpKX70 and [https://en.wikipedia.org/wiki/Collatz\\_conjecture.](https://en.wikipedia.org/wiki/Collatz_conjecture)

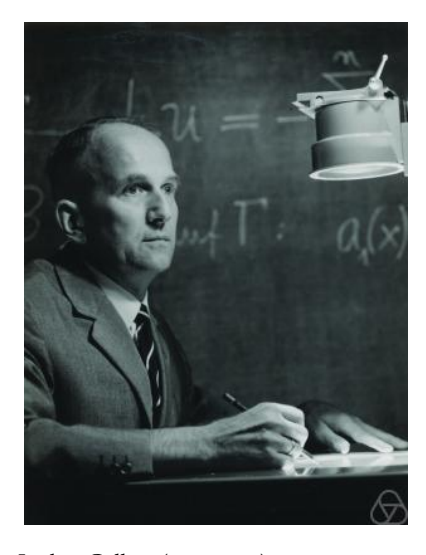

Lothar Collatz (1910-1990) *Source: [Wikimedia Commons](https://commons.wikimedia.org/wiki/File:Lothar_Collatz.jpg)*

modulo operator  $(*)$ . For example, if  $i * 2$  is zero, then i is even.

You should find that any number you enter will generate a sequence that ends in 1. Collatz speculated that this was always true for all starting numbers, but nobody has ever been able to prove it. The Collatz conjecture has been tested by computers for all numbers up through  $10^{60}$  and found to be true for each of them, but there might be some huge number out there somewhere that doesn't obey this rule. Nobody knows.

- 8. Imagine that your algebra teacher has asked you to simplify the expression  $12x + 438$ . You suspect that there's some common factor of 12 and 438 that you could pull out, but how can you find it? Fortunately, the ancient Greek mathematician Euclid provided us with a simple recipe for finding the greatest common factor of two numbers<sup>11</sup>. Let's call the two numbers  $n_1$  and  $n_2$ . Euclid's method works like this:
	- 1) Divide  $n_1$  by  $n_2$  and find the remainder.
	- 2) Now make  $n_1$  equal to  $n_2$ , and make  $n_2$  equal to the remainder.
	- 3) keep repeating steps 1 and 2 until you get to a remainder of zero. At this point, the value of  $n_1$  will be the greatest common factor of the original numbers.

Write a program named gcf.cpp that uses a "do-while" loop to find the greatest common factor of two numbers by using Euclid's method. The program should start by asking the user for two integers. When you run the program, it should look something like this:

```
Enter first number: 12
Enter second number: 438
GCF is 6
```
**Hint 1:** Remember that the  $\frac{1}{2}$  operator gives you the remainder after division.

**Hint 2:** If the remainder is rem, your loop should continue for as long as rem  $!= 0$ .

9. Write a program named findtwo.cpp that uses a do-while loop to sum up the terms of the series:

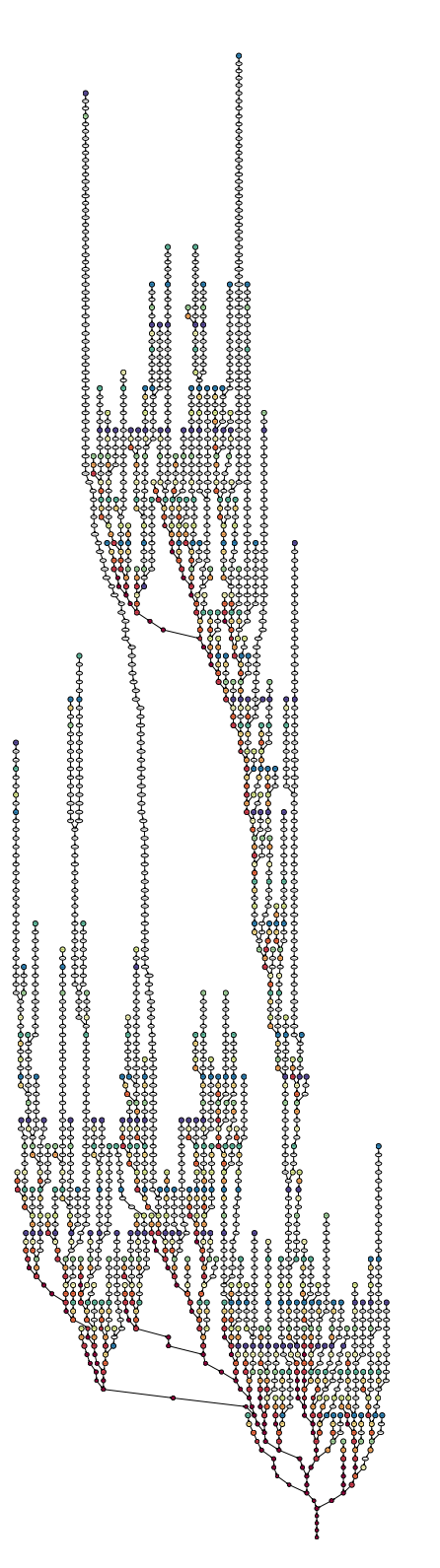

This graph shows the path taken by each of the integers up to 1,000 as they work their way through the Collatz process on their way to 1. As you can see, the paths form a pretty shape, like coral.

*Source: [Wikimedia Commons](https://commons.wikimedia.org/wiki/File:Collatz_orbits_of_the_all_integers_up_to_1000.svg)*

<sup>11</sup> This is also sometimes called the "greatest common divisor" or "greatest common denominator".

$$
s = \frac{1}{1} + \frac{1}{2} + \frac{1}{4} + \frac{1}{8} + \frac{1}{16} + \frac{1}{32} + \cdots
$$

Notice that the denominators of the terms start with 1, and each denominator is two times as large as the preceding one. Your program should keep adding terms until it comes to one that's smaller than  $10^{-9}$  (include this term in your sum).

The program should print the sum and the number of terms it added up. If we could add up an infinite number of such terms the sum would be exactly 2. Since each term in the series is substantially smaller than the preceding term, your program should show a sum that's approximately 2.

As we saw in Chapter [3](#page-0-0) it's possible to tell C how many decimal places we want to show when printing a number. Inside your program's do-while loop, put a statement like this that prints the value of each term and the current sum after adding that term:

```
printf ("%.20lf %.20lf\n", term, sum);
```
The  $"$ .20" between  $*$  and  $1f$  tells the program to print twenty digits after the decimal point. By watching how the terms change, we can see them get smaller and smaller, and we can see the sum get closer and closer to 2.

**Hint:** To prevent your program from chopping off numbers after the decimal point, use double variables to hold the values of the denominators, the terms in the series, and the sum.

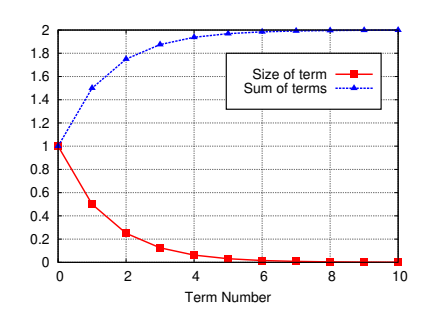

Figure 4.14: In the findtwo.cpp program, as we add more terms, each term becomes smaller and their sum converges toward 2.